# **MarketBrowser™**

*Studies Reference Guide*

L E A D I N G · M A R K E T · T E C H N O L O G I E S One Kendall Square • Building 100 • Cambridge MA 02139 • (617) 494-4747 • Fax (617) 494-4788 Confidential. This document contains trade secrets of Leading Market Technologies, Inc. Copyright 2010

MarketBrowser Studies Reference Guide Copyright © 2010 Leading Market Technologies, Incorporated Revision: 5.0

#### **SOFTWARE LICENSE AGREEMENT**

1.**NOTICE**. THIS IS A LEGAL AGREEMENT BETWEEN YOU AND LEADING MARKET TECHNOLOGIES, INC ("LMT"). PLEASE READ THIS AGREEMENT CAREFULLY BEFORE INSTALLING OR USING LMT'S SOFTWARE, DOCUMENTATION, DATA OR SERVICES (THE "SOFTWARE"). BY OPENING THE SEALED MEDIA PACKAGE, IF ANY, DOWNLOADING, INSTALLING, COPYING, OR OTHERWISE USING THE SOFTWARE, YOU ARE AGREEING TO BE BOUND BY THE TERMS AND CONDITIONS OF THIS AGREEMENT. IF YOU DO NOT AGREE WITH THE TERMS AND CONDITIONS OF THIS AGREEMENT, DO NOT INSTALL OR USE THE SOFTWARE AND PROMPTLY DELETE ALL COPIES OF THE VIEWER IN YOUR POSSESSION OR UNDER YOUR CONTROL. IF YOU HAVE ANY PHYSICAL MANIFESTATIONS OF THE SOFTWARE, THEN PROMPTLY RETURN THE MEDIA PACKAGE AND ALL ACCOMPANYING ITEMS (INCLUDING MATERIALS AND PACKAGING), ALONG WITH PROOF OF PAYMENT, TO US, AT THE ADDRESS BELOW, OR OUR AUTHORIZED DEALER FOR A FULL REFUND.

**2.Permitted Uses**. Subject to the terms and conditions of this Agreement, you are granted the following limited nonexclusive rights to use the Software:

(A)**Grant of Single User License**. You may use one copy of the Software installed on a single hard disk drive via a single terminal connected to a single computer CPU. You may not network the Software or otherwise use it on any other computer CPU or terminal.

(B)**Right to Copy**. You may make one copy of the Software solely for backup and archival purposes, provided that the original, whether on diskette or an electronic original, and each copy is kept in your possession and control, and provided you reproduce our copyright notice on the copy. You may not copy the documentation or other written materials included in the Software.

3.**Prohibited Uses**. You may not, without written permission from us:

(A)Use, copy, modify, merge, create derivative works of, or transfer copies of the Software or documentation except as provided in this Agreement;

(B)Use any backup or archival copies of the Software (or allow someone else to use such copies) for any purpose other than to replace the original copy in the event it is destroyed or becomes defective; or

(C)Disassemble, decompile or "unlock", reverse translate, reverse engineer, or in any manner decode the Software for any reason, except and only to the extent that such activity is expressly permitted by applicable law notwithstanding this limitation.

4.**Ownership and License**. This agreement grants you only a license to use the Software. Title, ownership and intellectual property rights shall remain with us. We continue to own all copies of the Software. Your rights to use the Software are specified in this Agreement, and we retain all rights not expressly granted to you in this Agreement including, but not limited to, rights reserved to us or protected by patent, copyright, and trade secret laws and international treaty provisions. The license granted hereunder shall not be construed to confer any rights upon you by implication, estoppel or otherwise as to the Software or documentation not specifically set forth herein. Nothing in this Agreement constitutes a waiver of our rights under U.S. patent or copyright law or any other national, federal or state law.

5.**Limited Warranty**. We make the following limited warranties for a period of thirty (30) days from the date

you acquired the Software from us or our authorized dealer: (a) The media and documentation, if any, will be free from defects in materials and workmanship under normal use. (b) The Software in this package will materially conform to the documentation that accompanies it.

(A)**Limited Remedy**. Our entire liability and your sole and exclusive remedy for breach of the limited warranty set forth in this Section 5 shall be, at our option, either (a) return of the price actually paid for the Software or one hundred dollars (\$100), whichever is greater, or (b) replacement of the Software; provided, however, you (i) return all of the Software, and any copies thereof, and the documentation to us or to the authorized dealer from whom you acquired it, along with a dated proof of purchase; or (ii) certify in writing to us that all electronic copies of the Software and documentation and any archival copies thereof have been destroyed, and in either case specifying to us the problem in writing.

 (B)**WARRANTY DISCLAIMER**. WE DO NOT WARRANT THAT THIS SOFTWARE WILL MEET YOUR REQUIREMENTS OR THAT ITS OPERATION WILL BE UNINTERRUPTED OR ERROR-FREE. EXCEPT FOR THE EXPRESS LIMITED WARRANTY SET FORTH IN THIS SECTION 5, THE SOFTWARE AND THE DOCUMENTATION ARE LICENSED "AS IS." WE MAKE NO REPRESENTATIONS AND EXTEND NO WARRANTIES OF ANY KIND AND DISCLAIM ALL OTHER WARRANTIES, EITHER EXPRESS OR IMPLIED, INCLUDING, BUT NOT LIMITED TO, THE IMPLIED WARRANTIES OF MERCHANTABILITY, FITNESS FOR A PARTICULAR PURPOSE, AND NONINFRINGEMENT.

Some states do not allow the exclusion of implied warranties, so the above exclusion may not apply to you. This limited warranty gives you specific legal rights, and you may also have other legal rights, which vary from state to state.

6.**LIMITATION OF LIABILITY**. OUR LIABILITY TO YOU FOR ANY LOSSES SHALL BE LIMITED TO DIRECT DAMAGES, AND IN NO CASE SHALL EXCEED THE AMOUNT ORIGINALLY PAID FOR THE SOFTWARE OR ONE HUNDRED (\$100.00) DOLLARS, WHICHEVER IS GREATER. IN NO EVENT AND UNDER NO LEGAL THEORY, INCLUDING TORT, CONTRACT OR OTHERWISE, SHALL WE BE LIABLE TO YOU FOR ANY INDIRECT, SPECIAL, INCIDENTAL, OR CONSEQUENTIAL DAMAGES (INCLUDING LOSS OF PROFITS) EVEN IF WE HAVE BEEN ADVISED OF THE POSSIBILITY OF SUCH DAMAGES. IN THE EVENT OF LITIGATION INVOLVING THE SOFTWARE, YOU AGREE THAT AFTER FINAL JUDGEMENT AND EXHAUSTION OF APPEALS THE NONPREVAILING PARTY SHALL PAY ALL REASONABLE COSTS OF LITIGATION OF THE PREVAILING PARTY, INCLUDING, BUT NOT LIMITED TO, REASONABLE ATTORNEY'S FEES.

Some jurisdictions do not allow these limitations or exclusions, so they may not apply to you.

7. **Export Controls**. None of the Software or underlying information or technology may be downloaded or otherwise exported or reexported (i) into (or to a national or resident of) Cuba, Iraq, Libya, Yugoslavia, North Korea, Iran, Syria or any other country to which the U.S. has embargoes goods; or (ii) to anyone on the U.S. Treasury Department's list of Specially Designated Nationals or the U.S. Commerce Department's Table of Denial Orders. By downloading or using the Software, you are agreeing to the foregoing and you are representing and warranting that you are not located in, under the control of, or a national or resident of any such country or on any such list. You agree that you will not directly or indirectly transfer the Software or documentation to any country to which such transfer would be prohibited by the U.S. Export Administration Act and the regulations issued thereunder. You further agree that should your country require registration of this license agreement you will obtain the appropriate licenses and registrations at your own expense.

8. **Term and Termination**. The term of this license shall be 99 years from the date of your purchase of this license, or any other term agreed to in a separate writing between you and LMT. This license and your rights to use this Software automatically terminate if you fail to comply with any provisions of this Agreement.

Upon termination, you will destroy all copies of the Software and documentation. Additionally, if the purchase of this license to use the Software includes any continuing payments or renewal fees, termination will also occur upon non-payment of said payments and fees without a requirement of notice of termination.

9.**Confidentiality**. You acknowledge and agree that to the extent that the Software discloses proprietary information of ours, such proprietary information constitutes valuable trade secrets of ours any may not be disclosed by you to any party at any time.

10.**Miscellaneous Provisions**. This Agreement will be governed by and construed in accordance with the substantive laws of the Commonwealth of Massachusetts. Any and all disputes arising hereunder shall be resolved only in courts located in the Commonwealth of Massachusetts and are subject to the exclusive jurisdiction of that court. The parties hereby irrevocably submit and consent to the exclusive jurisdiction of such courts and waive any defenses or objections thereto. The application of the United Nations Convention on Contracts for the International Sale of Goods, as amended, is expressly excluded. This is the entire agreement between us relating to the Software and supersedes any prior purchase orders, communications, advertising, or representations concerning the Software. If any provision of this Agreement is held to be unenforceable, such provision shall be reformed only to the extent necessary to make it enforceable. No change or modification of this Agreement will be valid unless it is in writing and is signed by a duly authorized Officer of our company. Computer records stored in reasonably secure conditions on the computer system of either party shall be accepted as evidence of communication, license agreement, and payments made between the parties.

Canadian Transactions. If you acquired this Software in Canada, France, or other French-speaking countries, you agree to the following:

The parties hereto have expressly required that the present Agreement and its Exhibits be drawn up in the English language. / Les parties aux présent contrat ont expressément exigé que ce contrat ainsi que ses Annexes soient redigées en langue anglaise.

If you have any questions about this Agreement, write to us at Leading Market Technologies, Inc., One Kendall Square, Building 100, Cambridge MA 02139 USA.

### **Table of Contents**

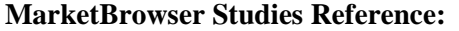

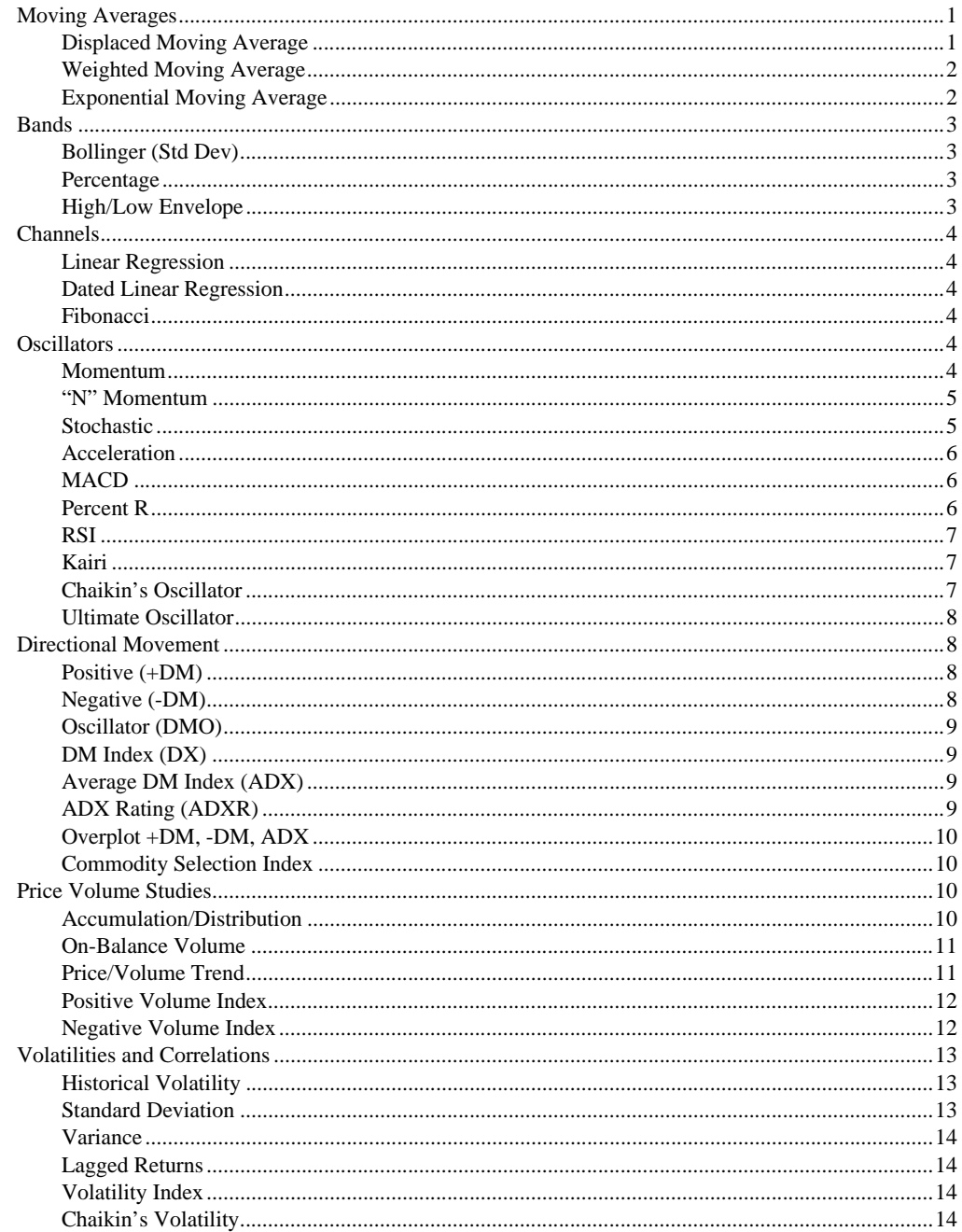

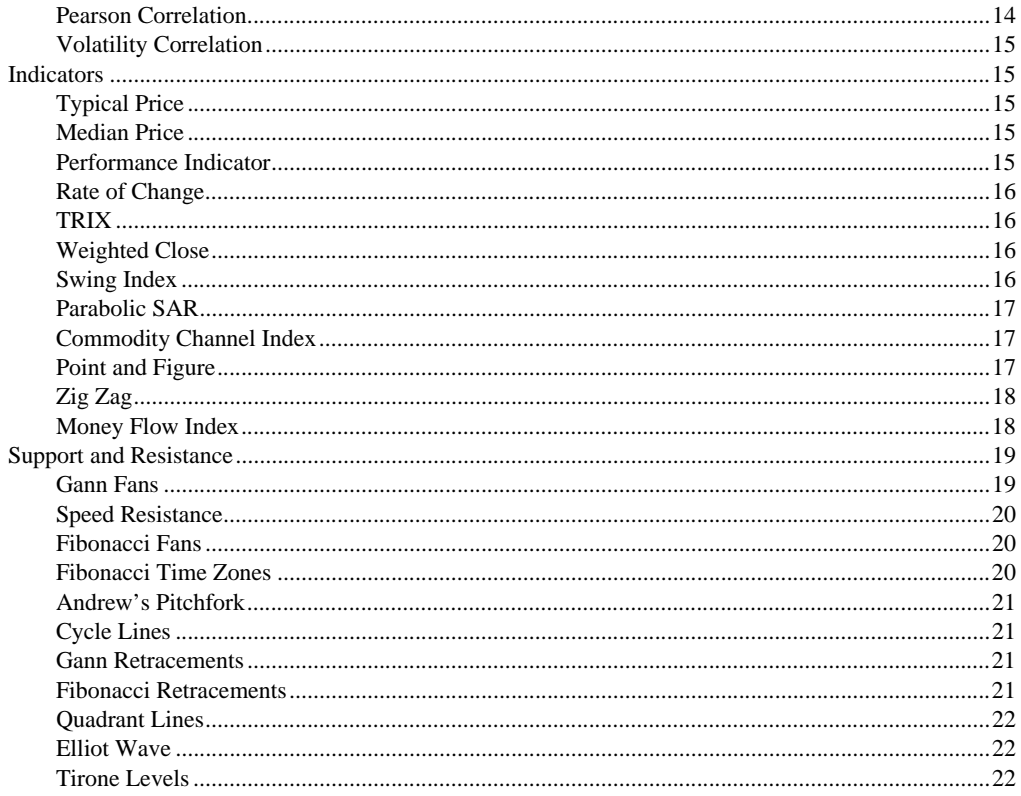

## **MarketBrowser Studies Reference Guide**

MarketBrowser includes many predefined studies which are described in this appendix. For information on applying these studies to data, see Chapter 2, "Quick Start - Retrieving and Analyzing Data". You can also create your own custom analytics; for more information, see Chapter 5, "Modifying Charts, Tables and Windows".

### <span id="page-6-1"></span>**Moving Averages**

Moving averages come in many different forms: simple, weighted, displaced, and exponential, but their common purpose is to "smooth" data over a user-defined period in order to reduce the "noise" associated with market data.

Because moving averages are so fundamental to technical analysis, it is important to understand how they are calculated. For example, suppose you have a series that has 100 points. To take a 5-day moving average, you would first take points [1..5], then average them together. The result is the first point in the moving average. The next point is obtained by taking points [2..6], and averaging them together. This is done for all the points in the series. The more points in the moving average, the "smoother" the resulting series will be.

You can access moving averages in MarketBrowser via the menu options: **Studies** → **Moving Averages** → **1 Moving Average, 2 Moving Averages** or **3 Moving Averages**, which plot one, two, or three user-selectable moving averages with a user-defined period over the input series.

When adding moving averages, you can select from among several types, including: Simple, Weighted, Modified, Hamming, Hanning, and Kaiser. The Hamming, Hanning and Kaiser types are similar to the weighted moving average, but use as weighting factors these three spectral analysis functions. For more information, refer to a text on spectral analysis or digital filtering.

Additional options under the **Moving Averages** submenu include:

#### <span id="page-6-0"></span>**Displaced Moving Average**

Plots a simple moving average over the input series, shifted along the x-axis by *n* time periods.

#### <span id="page-7-0"></span>**Weighted Moving Average**

A weighted moving average plots a moving average in which the most recent point in the boxcar is assigned the greatest amount of weight, while the oldest point is assigned the least. A weighted moving average ensures that the most recent data affect results more than older data.

Weighted Moving Average = 
$$
\frac{(PT_n \times W_n) + (PT_{n-1} \times W_{n-1}) \dots + (PT_1 + W_1)}{W_n + W_{n-1} \dots + W_1}
$$

*PTn* is the point in the *n* period boxcar.

*Wn* is the weight corresponding to the boxcar point.

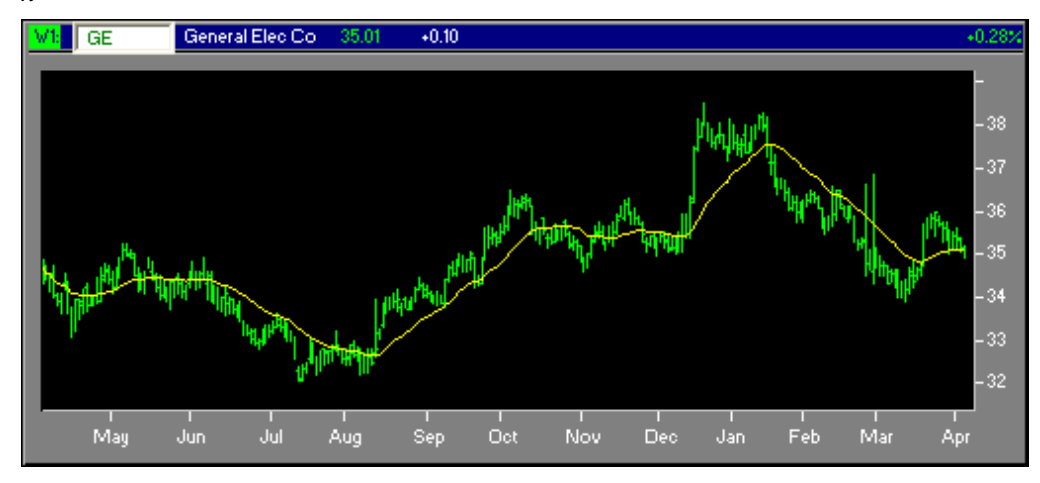

Figure 1: A 30-day weighted moving average

#### <span id="page-7-1"></span>**Exponential Moving Average**

Similar to a weighted moving average, an exponential moving average (EMA) applies varying weights to the individual points in an *n* period boxcar, placing the most weight on the more recent points and less weight on the oldest. The difference is that with an exponential moving average, the weights are based on an exponential curve.

Suppose that the underlying series is  $X[t]$ ,  $t = 1...n$ , and you want to calculate the Y[t] = movavg(X, box, 1, 0, 3, decay factor), which evaluates to an EMA (see the MarketBrowser *Function Reference* on MOVAVG ).

The formula for an EMA will then be, for t from 1 to n:

$$
Y_{t} = \left[\sum_{1}^{t} (1 - \text{decay\_factor})^{t-i} \times X_{i}\right] \times \text{decay\_factor}
$$

 $Y[t] = \{\text{sum for i from 1 to t of } ((1-\text{decay\_factor})^{\wedge}(t-i))^*X[i]\}^*decay\_factor$ 

The decay factor would normally be a value from 0.01 to 0.2

### <span id="page-8-0"></span>**Bands**

In technical analysis, a "band" refers to two moving averages (see the section on Moving Averages above) overplotted above and below a data series to create an "envelope." The amount by which the averages are plotted above or below the series is a function of the band analysis you are using. A common way of using bands is to examine points where the source series breaks out of the band.

#### <span id="page-8-1"></span>**Bollinger (Std Dev)**

With Bollinger Bands, the original data series is overplotted with a simple *n*-point moving average of the close, and a band composed of two additional series: the moving average plus or minus (+/-) an integer number of standard deviations. To calculate a Bollinger Band, MarketBrowser requires the source data, the number of points in the moving average, and the number of standard deviations by which to offset the moving average bands.

#### <span id="page-8-2"></span>**Percentage**

With Percentage Bands, the original data series is overplotted with a simple moving average, plus two additional moving averages +/-, which are a user-defined percentage amount off from the simple moving average.

#### <span id="page-8-3"></span>**High/Low Envelope**

With High/Low Envelopes, the original data series is overplotted with a moving minimum of the lows and a moving maximum of the highs. The first three columns of the source data must contain close, high, and low data, respectively.

*Function Reference:* MOVAVG, STDEV, MOVMIN, MOVMAX

### <span id="page-9-5"></span>**Channels**

#### <span id="page-9-0"></span>**Linear Regression**

The Linear Regression model calculates the regression through the entire data series using the "least-squares fit" model. The original data series is then overplotted with a channel formed by the linear regression of the series +/- a real number of standard deviations.

#### <span id="page-9-1"></span>**Dated Linear Regression**

Dated Linear Regression works on the same principle as simple Linear Regression (see above). It differs in that the user is prompted for a time period for which to calculate the linear regression.

#### <span id="page-9-2"></span>**Fibonacci**

Given a region, MarketBrowser calculates the mean value between the high and the low and draws lines at Fibonacci intervals above and below the median line. The spacing factor ranges between 0 and 1.

*Function Reference:* LINREG, STDEV**.** 

### <span id="page-9-3"></span>**Oscillators**

On a fundamental level, all oscillators attempt to quantify the rate at which an instrument's price changes. The value of an oscillator will range between 0 and 100, or -1 and 1, depending on how it is constructed. Analysts will tend to look for extremes in an oscillator's position, as a high oscillator could suggest, for example, that a security is overbought and that its price will soon experience a price reversal.

#### <span id="page-9-4"></span>**Momentum**

Momentum studies calculate the rate of change, i.e., the distance between the current price and the previous price. If the current price is greater than the previous price, the graph shows a positive value; if the current price is smaller than the previous price, the graph shows a negative value. The greater the momentum in any direction, the greater the volatility.

Momentum is sometimes also referred to as the Price R.O.C, or Rate of Change.

Momentum =  $X_t - X_{t-1}$ 

#### <span id="page-10-1"></span>**"N" Momentum**

Calculates the momentum (rate of change) between the latest price in a boxcar and the price *n* time periods ago.

"N" Momentum  $= X_t - X_{t-n}$ 

#### <span id="page-10-0"></span>**Stochastic**

The Stochastic Oscillator examines where a security's price closed relative to its trading range over the last *n* time periods. It was developed following the observation that as prices increase, prices tend to be closer to the upper end of the price range. Conversely, as prices decrease, prices tend toward the lower end of the price range.

The Stochastic consists of two series: the %K and the %D.

$$
\% \mathbf{K} = 100 \times \left[ \frac{(C_t - L_n)}{(H_n - L_n)} \right]
$$

where

 $C_t$  is today's close.

*Ln* is the lowest low over the period *n.*

 $H_n$  is the highest high over the period *n*.

The %K line (drawn as the red line in MarketBrowser) simply indicates where a price is in relation to the price range over the selected time period. Readings over 70% indicate that the price is close to the peak, whereas readings under 30% indicate that the price is near the low.

The %D line (drawn as the yellow line in MarketBrowser) is the moving average of the %K line.

 $\%D = 100 \times (moving(\%K,n))$ 

The %D line is overplotted onto the %K line.

MarketBrowser allows you to calculate both a slow and a fast stochastic. The slow stochastic smoothes the %K line, and the fast stochastic does not.

#### <span id="page-11-0"></span>**Acceleration**

An acceleration study calculates the rate of change in the momentum.

 $Acceleration = (DERIV (DERIV (series)))$ 

#### <span id="page-11-1"></span>**MACD**

The Moving Average Convergence Divergence is an overbought/oversold study. It looks at the relationship between a slow and a fast moving average.

The MACD line (usually depicted in red) is the slow moving average of the source data minus the fast moving average of the source data. The second, overplotted, component (usually displayed in yellow) is the moving average of the MACD line, smoothed by a specified number of points.

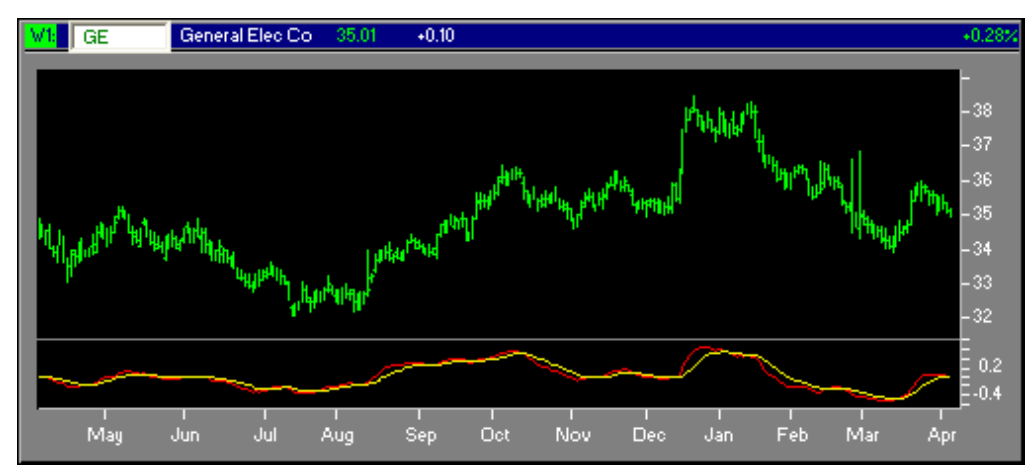

Figure 2: The MACD Oscillator

#### <span id="page-11-2"></span>**Percent R**

The Williams %R Indicator is similar to the Stochastic Oscillator; both compare the rate of change between the high and close values in a given time period. The difference between the two is that the William's %R oscillator is inverted

Absolute values of between 80 and 100 % are commonly interpreted as signs of an oversold market, while readings between 0 and 20 % are read as signs of an overbought market.

William's %R = 
$$
-100 \times \left[ \frac{(C_t - L_n)}{(H_n - L_n)} \right]
$$

#### <span id="page-12-0"></span>**RSI**

The RSI, or Relative Strength Indicator, is an indicator that examines the internal strength of a security. It is a price-following oscillator plotted on a vertical scale from 0 to 100.

$$
RSI = 100 - \left(\frac{100}{1 + RS}\right)
$$

where

 $RS = \frac{\text{average of n period closes up}}{S}$ average of n period closes down  $\frac{1}{2}$  average of it period closes up

If the market has been rising (i.e., the average of the up closes is greater than that of the down closes), the RSI will be high. Conversely, if the market has been falling, the RSI will be low.

#### <span id="page-12-1"></span>**Kairi**

The Kairi is a traditional Japanese oscillator that charts the rate of change between a series and its moving average.

$$
Kairi = \frac{X - movavg(X)}{movavg(X)}
$$

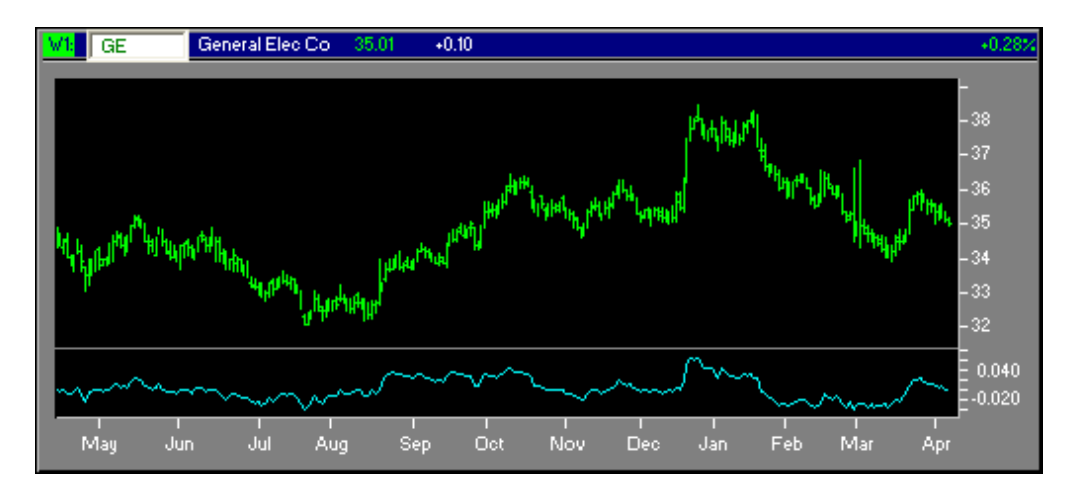

Figure 3: A 30-point Kairi oscillator, based on a simple moving average

#### <span id="page-12-2"></span>**Chaikin's Oscillator**

Chaikin's Oscillator is the difference between the slow and the fast exponentially weighted moving averages of the Volume Accumulation/Distribution Lines (see the "Price/Volume Studies" section later in this appendix).

#### <span id="page-13-0"></span>**Ultimate Oscillator**

The Ultimate Oscillator combines three moving averages of different periods. Each moving average is weighted according to the user's judgment. This oscillator protects against false signals that might occur in a single oscillator.

$$
\text{Ultimate Oscillator} = \frac{W_1(movavg_1) + W_2(movavg_2) + W_3(movavg_3)}{W_1 + W_2 + W_3}
$$

where *W* is the user-defined weight of the individual moving averages.

### <span id="page-13-3"></span>**Directional Movement**

Directional Movement analysis consists of a series of indicators developed by J. Welles Wilder in his book, New Concepts in Technical Trading Systems. Directional Movement analysis attempts to quantify the extent to which a market is directional or its tendency to exhibit a trend.

#### <span id="page-13-1"></span>**Positive (+DM)**

The +DM study is the moving average of the positive directional index for a specified number of days (normally 14). The current positive directional index is defined as the previous high subtracted from the current high, and divided by the "true range." The +DM is only calculated for periods that closed up from their previous period.

$$
+DM = \frac{H_t - H_{t-1}}{TR}
$$

where

 $H_t$  is today's high

*H*<sub>t-1</sub> is yesterday's high

*TR* is the true range, defined as the largest of the following:

- a) the distance between today's high and today's low,
- b) the distance between today's high and yesterday's close
- c) the distance between today's low and yesterday's close

#### <span id="page-13-2"></span>**Negative (-DM)**

The -DM study is the moving average of the negative directional index for a specified number of days (normally 14).The current negative directional index is defined as the

current low minus the previous low, divided by the true range within the given time period. The -DM is only calculated for time periods that close lower than the previous time period.

$$
\text{-DM} = \frac{L_t - L_{t-1}}{TR}
$$

where

*Lt* is today's Low

*Lt-1* is yesterday's Low

*TR* is the largest of the following:

- a) the distance between today's high and today's low,
- b) the distance between today's high and yesterday's close
- c) the distance between today's low and yesterday's close

#### <span id="page-14-0"></span>**Oscillator (DMO)**

The DMO, or Directional Movement Oscillator, is simply the difference between +DM and -DM, multiplied by 100.

 $DMO = 100 \times ((+DM) - (-DM))$ 

#### <span id="page-14-1"></span>**DM Index (DX)**

The Directional Movement Index calculates the extent to which a market is directional over a given time period. It answers the question "Is the market experiencing a trend?" If the DX is high, the market is highly directional; if the DX is low, the market is sideways (i.e., the amount by which the market goes up is close to the amount the market goes down). The DX does *not* indicate in which direction the market is moving.

 $DX = 100 \times \frac{(+DM) - (-DM)}{}$  $(+DM) + (-DM)$  $\times \left| \frac{(+DM) - (-DM)}{(-DM)} \right|$ 

#### <span id="page-14-2"></span>**Average DM Index (ADX)**

The Average DM Index, or ADX, is the moving average of the DX, smoothed by a userdefined number of points.

 $ADX = movavg(DX, n)$ 

#### <span id="page-14-3"></span>**ADX Rating (ADXR)**

The ADXR consists of the ADX of 14 days ago plus the current ADX, which is then divided by 2.

$$
ADXR = \frac{ADX_t + ADX_{t-14}}{2}
$$

#### <span id="page-15-0"></span>**Overplot +DM, -DM, ADX**

This option allows users to overplot the three indicators in one window.

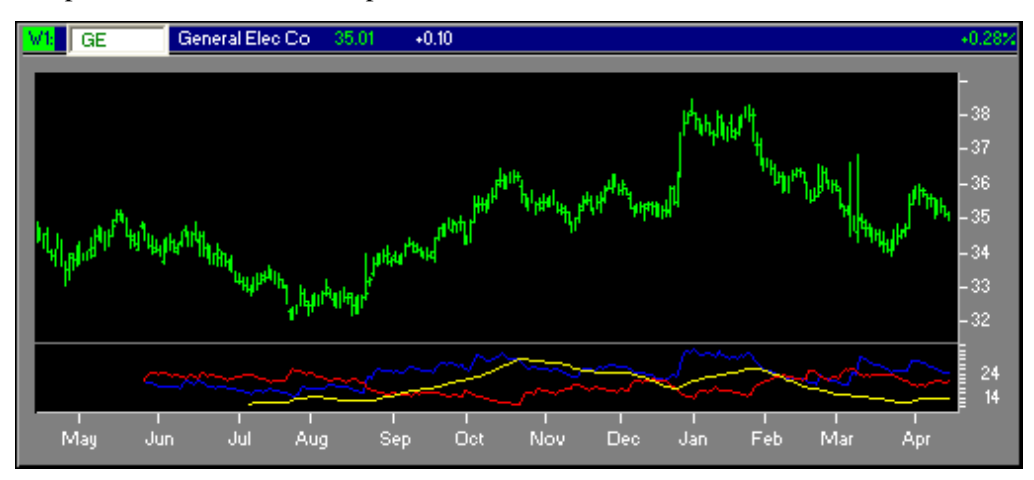

Figure 4: Three directional movement indicators, overplotted in one window.

#### <span id="page-15-1"></span>**Commodity Selection Index**

The Commodity Selection Index is related to DX and ADXR, except it is used to rate items in the more volatile short term. It is calculated as:

ADX Rating  $\times$  moving average of the true range of  $P \times \left[100 \times \frac{V}{\sqrt{P}}\right]$ *M*  $\frac{V}{\sqrt{2}} \times \frac{1}{\sqrt{150}}$  $(150 + C)$  $\times 100 \times \frac{V}{\sqrt{150}} \times \frac{1}{(150 \times \sqrt{15})^2}$ 

where: P - Price V - Value of a \$.01 Move M - Margin Requirement C - Commission

### <span id="page-15-3"></span>**Price Volume Studies**

#### <span id="page-15-2"></span>**Accumulation/Distribution**

The Volume Accumulation and Distribution Indicator adds volume to a cumulative total, depending on where an instrument's price closes in relationship to its daily period mean. If it is above the mean, a percentage of the daily volume is added to a cumulative total. If it is below the daily mean, a percentage of the volume is subtracted from the cumulative total.

Volume Accumulation Distribution =  $\left[ \frac{(C-L) - (H-C)}{(H-L)} \times V \right] + I$ where:

- *I* is yesterday's accumulation/distribution value.
- *V* is the Volume
- *C* is the Close
- *L* is the Low
- *H* is the High

#### <span id="page-16-0"></span>**On-Balance Volume**

The On-Balance Volume indicator adds volume to a cumulative total when an instrument's price goes up, and subtracts it from a cumulative total when it goes down. The formula is:

If today's close > yesterday's close  $OBV =$  yesterday's OBV + today's volume

If today's close < yesterday's close

 $OBV =$  yesterday's OBV - today's volume

If today's close  $=$  yesterday's close

OBV = yesterday's OBV

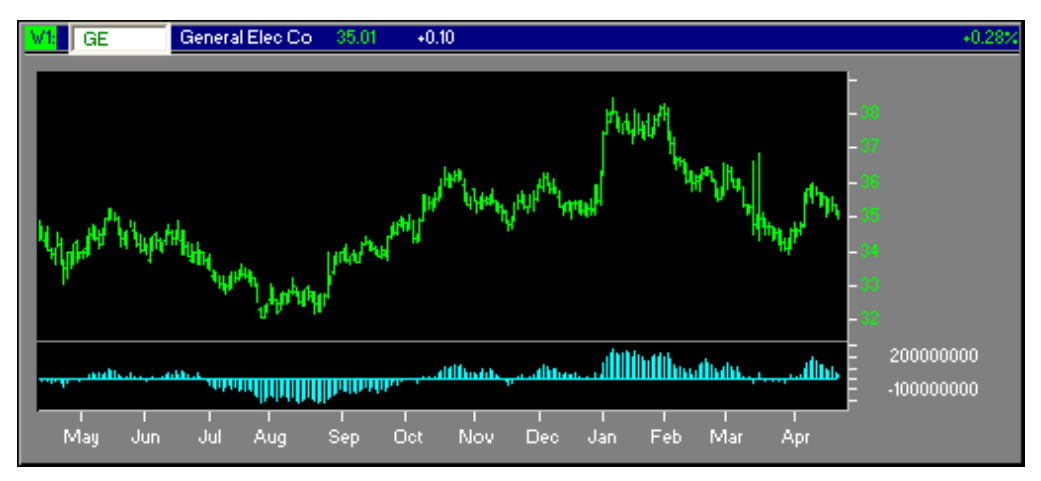

Figure 5: On-balance volume

#### <span id="page-16-1"></span>**Price/Volume Trend**

Referred to as the PVT, the Price/Volume Trend Indicator is similar to the On-Balance Volume indicator (OBV). However, instead of directly adding or subtracting the total

volume to or from a cumulative total, the PVT first determines whether the security's price went up or down in the preceding period and calculates the portion of the daily volume to add to the cumulative total.

$$
PVT = \left[ \left( \frac{C_t - C_{t-1}}{C_{t-1}} \right) \times V \right] + I
$$
where

where

I is yesterday's PVT indicator

C is the Close

V is the Volume

#### <span id="page-17-0"></span>**Positive Volume Index**

The Positive Volume Index (PVI) adds volume to a cumulative total if the current period's volume is greater than the previous period's. If volume decreases over that period, nothing is added to the cumulative total. If volume increases, the PVI is increased by the percentage change in the security's price, as defined by taking the rate of change between today's and yesterday's close values.

If yesterday's volume < today's volume

$$
PVI = \left[ \left( \frac{C_t - C_{t-1}}{C_{t-1}} \right) \times I \right] + I
$$

if yesterday's volume ≥ today's volume

PVI = yesterday's cumulative volume total

#### <span id="page-17-1"></span>**Negative Volume Index**

The Negative Volume Index (NVI) adds volume to a cumulative total when the volume decreases. The amount added to the cumulative total is taken from the percentage change in a security's price over a given period.

If yesterday's volume > today's volume

$$
NVI = \left[ \left( \frac{C_t - C_{t-1}}{C_{t-1}} \right) \times I \right] + I
$$

if yesterday's volume ≤ today's volume

NVI = yesterday's cumulative volume total

### <span id="page-18-2"></span>**Volatilities and Correlations**

#### <span id="page-18-0"></span>**Historical Volatility**

The Historical Volatility of an instrument is calculated by taking the log of the Rate of Change of a security in a given time period, then normalizing the data to comply with a 5 day week. This is performed as a moving study. Results fall between 0 and 1.

Historical Volatility = 
$$
\left[ \log \left( \frac{C_t - C_{t-n}}{C_{t-n}} \right) \right] \times \sqrt{\left( \frac{5}{7} \times 365 \right)}
$$

#### <span id="page-18-1"></span>**Standard Deviation**

N Day moving standard deviation. The standard deviation is considered a useful indicator of volatility.

Standard Deviation = 
$$
\sqrt{\sum_{i = x_{t-(n-1)}}^{x_t} (i - \bar{x})^2}
$$

$$
n - 1
$$

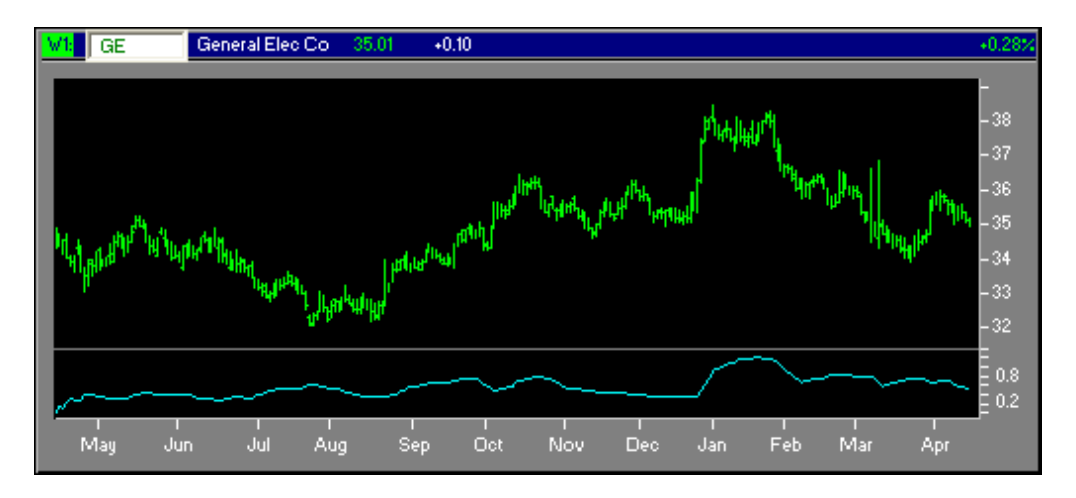

Figure 6: A 30-point moving standard deviation

#### <span id="page-19-0"></span>**Variance**

N Day moving variance. The mean square deviation of a price from the average. Low variance indicates that the security is priced close to the average (true) price, while higher variance indicates an overbought/oversold security.

Variance = 
$$
\sum_{i = x_{t-(n-1)}}^{x_t} \frac{(i-\bar{x})^2}{n-1}
$$

#### <span id="page-19-1"></span>**Lagged Returns**

The absolute return since n time periods ago.

Laged Return = 
$$
\frac{X_t}{X_{t-n}}
$$

#### <span id="page-19-2"></span>**Volatility Index**

The Volatility Index calculates the simple moving average of the true range of a CHLO series. The author of this indicator is J. Welles Wilder.

Volatility Index = *moving average(TR,n)*

where

*TR* is the true range, defined as the largest of the following:

- a) the distance between today's high and today's low,
- b) the distance between today's high and yesterday's close
- c) the distance between today's low and yesterday's close

#### <span id="page-19-3"></span>**Chaikin's Volatility**

Chaikin's Volatility compares the spread between a security's high and low prices, then multiplies it by the rate of change over a user-defined period.

$$
\text{Chaikin's Volatility} = \text{movavg}(H - L) \times \left(\frac{C_t - C_{t-n}}{C_{t-n}}\right)
$$

#### <span id="page-19-4"></span>**Pearson Correlation**

The Pearson Correlation is a scaled correlation estimator, which examines how closely correlated over time two series are to one another. Results range from -1 to 1. A correlation of 1 indicates that the two series have a perfect positive correlation, while a correlation of -1 indicates that they have a perfect negative correlation.

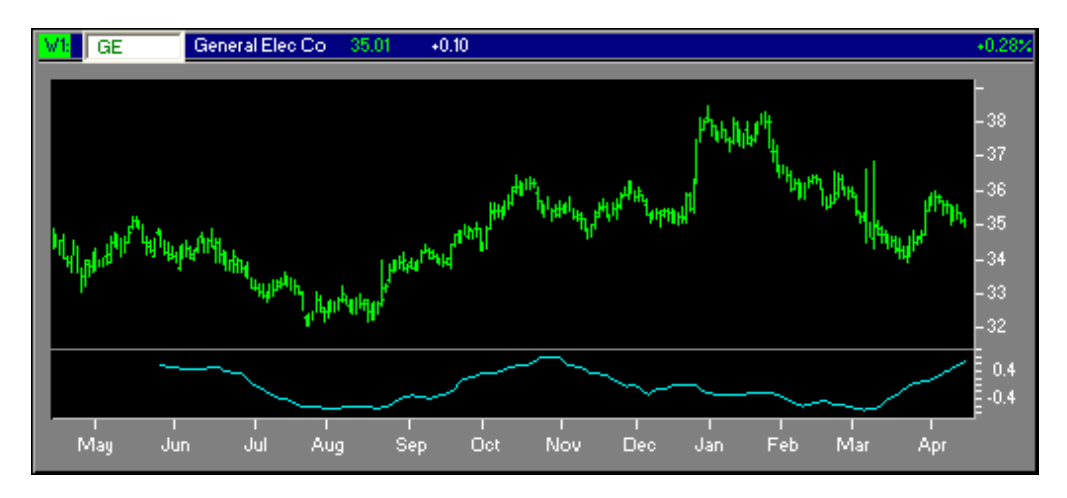

Figure 7: A moving Pearson Correlation

#### <span id="page-20-0"></span>**Volatility Correlation**

A moving correlation of how correlated the volatilities of two instruments are. Values range between -1 and 1.

### <span id="page-20-4"></span>**Indicators**

#### <span id="page-20-1"></span>**Typical Price**

The typical price is calculated by summing the close, high, and low of a series, and dividing by 3.

Typical Price  $=$   $\frac{H+L+C}{3}$ 

#### <span id="page-20-2"></span>**Median Price**

The Median Price of a security is calculated by adding the security's High and Low prices, then diving it by 2.

Median Price  $=$   $\frac{H+L}{2}$ 

#### <span id="page-20-3"></span>**Performance Indicator**

The Performance Indicator displays a security's price performance as a percentage. It

displays the percent the security has moved since the first data point in the series.

$$
\text{Performance} = 100 \times \left[ \left( \frac{X_n}{X_0} \right) - 1 \right]
$$

#### <span id="page-21-0"></span>**Rate of Change**

Rate of Change (ROC) expresses the percent by which a security has moved in a given time period.

$$
ROC = \frac{X_t - X_{t-n}}{X_{t-n}}
$$

#### <span id="page-21-1"></span>**TRIX**

The TRIX displays the rate of change from a triple exponentially smoothed moving average.

 $TRIX = ROC(ema(ema(ema(X))))$ 

where

*ROC* is the rate of change

*ema* is an *n*-day exponentially weighted moving average

#### <span id="page-21-2"></span>**Weighted Close**

The Weighted Close is calculated by multiplying the close by 2, adding the high and the low, and dividing the whole by 4.

Weighted Close  $=$   $\frac{(C \times 2) + H + L}{4}$ 

#### <span id="page-21-3"></span>**Swing Index**

The swing index isolates the "real" price of a security by comparing relationships between current prices and the period's previous prices. An abstract of the swing index algorithm is:

$$
\text{Swing Index} = 50 \times \left[ \frac{C_{t-1} - C_t + 0.5(C_t - O_t + 0.25(C_{t-1} - O_{t-1}))}{R} \right] \times \frac{K}{L}
$$

where

- *Ht-1* Yesterday's high price
- *Lt-1* Yesterday's low price
- *Ct* Today's close price
- *Ct-1* Yesterday's close price
- *Ot* Today's open price
- *Ot-1* Yesterday's open price
- *K* The largest of *Ht-1 Ct* and *Lt-1 Ct*
- *L* The value of the limit move
- *R* Variable based on the relationship between today's close price and yesterday's high and low prices

#### <span id="page-22-0"></span>**Parabolic SAR**

The Parabolic SAR is sometimes called the stop-and-reversal indicator because it tries to indicate points at which you should try to exit out of one market and enter into another.

The SAR accelerates at a particular rate as long as the underlying security is moving in one direction, as indicated by either a higher high or a lower low. If the new current high does not surpass the previous high, or if the new low is not lower than the previous low, the SAR does not accelerate, but increases at the same rate. The SAR line crossing the security's price plot indicates a reversal.

#### <span id="page-22-1"></span>**Commodity Channel Index**

The Commodity Channel Index first determines the difference between the mean price of the series and the average of the mean over time. Then this difference is compared to the average difference over time.

#### <span id="page-22-2"></span>**Point and Figure**

Point and Figure charts are interesting with respect to other charting options because they completely disregard the passage of time, concentrating instead on the change in prices.

To display a Point and Figure chart, you must supply the *box size* and the number of *reversal points*. The box size is a function of the price of the underlying security. The smaller the box size, the more boxes the Point and Figure chart displays. The reversal amount is an integer that specifies by how many boxes the price of the underlying security must change to cause a reversal and start in a new column.

A column can contain Xs or Os, but never both. If the price rises by the specified box size, MarketBrowser draws an X. Conversely, if the price falls by the specified box size, MarketBrowser draws an O.

To change columns, a price trend must go into reversal by the box size multiplied by the reversal size. For example, if your box size is two, and your reversal size is 3, your price must go against the current trend by 6 points in order to reverse and begin a new column.

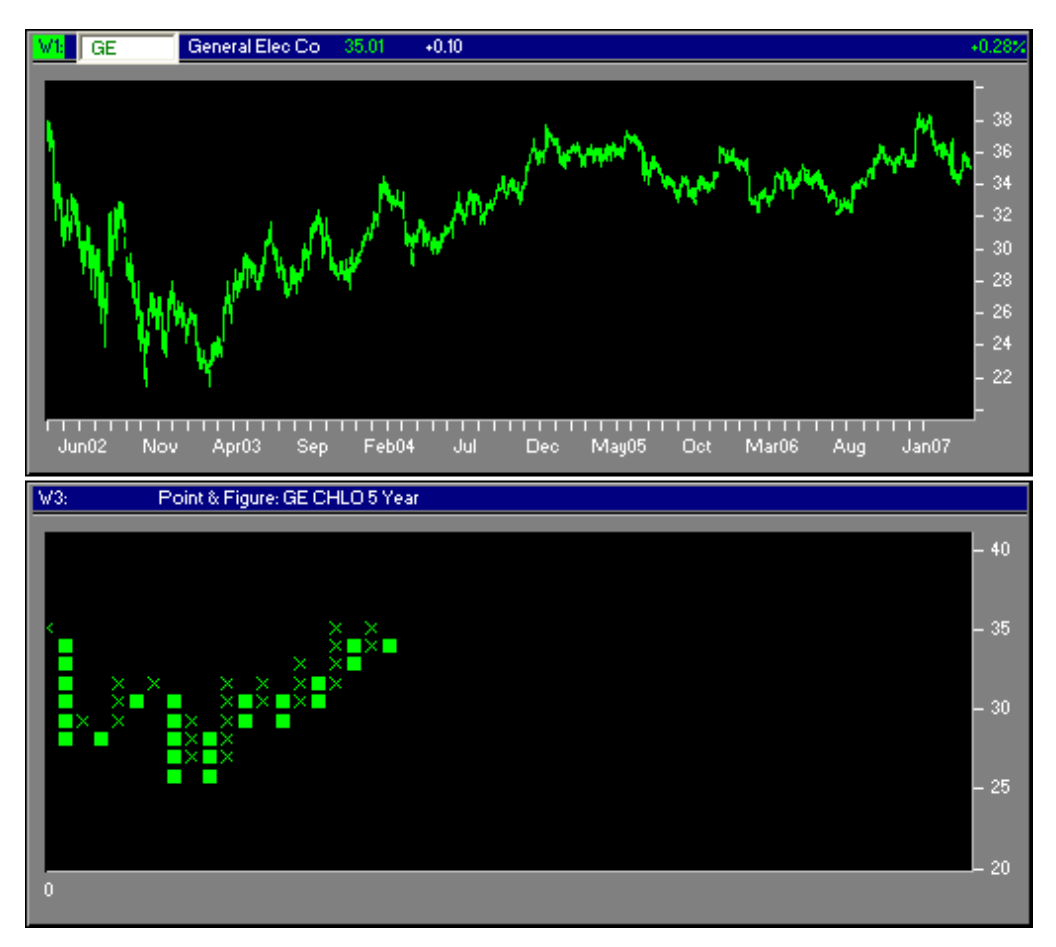

Figure 8: A security and its corresponding Point and Figure chart

#### <span id="page-23-0"></span>**Zig Zag**

The Zig Zag study filters out the changes in the data series that are a minimum userspecified percent.

#### <span id="page-23-1"></span>**Money Flow Index**

The Money Flow Index tries to measure the strength of money going in and out of a security. It is related to the Relative Strength Index, except that the MFI accounts for volume action in addition to price action.

One component of the MFI is money flow, which compares the average price for the day to the previous day's average price. Positive money flow occurs if today's average price is greater; negative money flow occurs if today's average price is less. The money flow for a particular day is the average price times the volume. The positive and negative money flows used in the equation below are the sum of the positive and negative money flows over the specified period.

 $MFI = 100 - (100 / (1 + Positive Money Flow / Negative Money Flow))$ 

### <span id="page-24-0"></span>**Support and Resistance**

Support and Resistance analyses are annotations with key relationships to user-defined *trendlines*. A trendline is a line connecting two points, usually a succession of high and low points. These analyses are applied to a region that is drawn with a *rubberband box*. By selecting a region, you also implicitly draw an underlying trendline; the trendline results from connecting the high point to the low point diagonal from it.

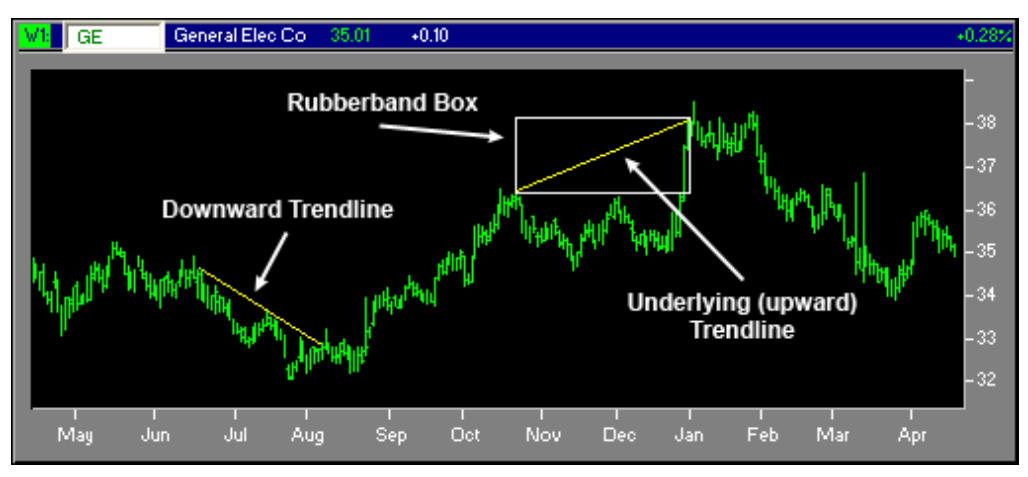

Figure 9: Drawing Support/Resistance lines

#### <span id="page-24-1"></span>**Gann Fans**

The Gann Fans is a series of lines drawn at Gann angles from a trendline. Gann believed you can predict market movement depending on where a security's plot falls relative to certain key angles. Gann gave special consideration to eighths, and also to thirds. He therefore divides a 90 degree segment into the following angles:

$$
1 \times 8 = 12.5\% = 82 \frac{1}{2}^{\circ}
$$
  
\n
$$
1 \times 4 = 25.0\% = 75^{\circ}
$$
  
\n
$$
1 \times 3 = 33.0\% = 71 \frac{1}{4}^{\circ}
$$
  
\n
$$
1 \times 2 = 37.5\% = 63 \frac{1}{4}^{\circ}
$$
  
\n
$$
1 \times 1 = 50.0\% = 45^{\circ}
$$

*Leading Market Technologies -- MarketBrowser Studies Reference Guide 19*

```
2x1 = 62.5<sup>2</sup> = 26 1/4°
3x1 = 67.0<sup>2</sup> = 18 3/4<sup>°</sup>
4x1 = 75.0 = 15^{\circ}8x1 = 87.5<sup>2</sup> = 7 1/2<sup>o</sup>
```
#### <span id="page-25-0"></span>**Speed Resistance**

Speed Resistance lines help you estimate the speed at which a security's price is moving. Given a trendline, two speed resistance lines are drawn: the 1/3 and the 2/3 speedlines. For example, given an upward trendline, the vertical distance from the peak to the start of the trend is divided into thirds. Then lines are drawn from the start of the trendline through the 1/3 and 2/3 points. Speedlines also indicate potential support and resistance levels.

#### <span id="page-25-1"></span>**Fibonacci Fans**

Fibonacci Fans are three fan lines drawn at Fibonacci intervals of 38.2%, 50.0%, and 61.8%. MarketBrowser draws Fibonacci Fans the way it does speedlines. However, instead of drawing lines at thirds, it draws them at Fibonacci intervals. These three lines are often interpreted as potential indicators of support and resistance levels.

#### <span id="page-25-2"></span>**Fibonacci Time Zones**

Fibonacci Time Zone Lines are vertical lines drawn at Fibonacci intervals from one another. Fibonacci intervals are: 1, 1, 2, 3, 5, 8, 13, 21, 34, 55, etc. A common interpretation of Fibonacci Time Zones is that a significant price reversal occurs near every Fibonacci Time Zone line. In addition, some people claim that as Fibonacci time zone lines become further apart from one another, price reversals become more dramatic.

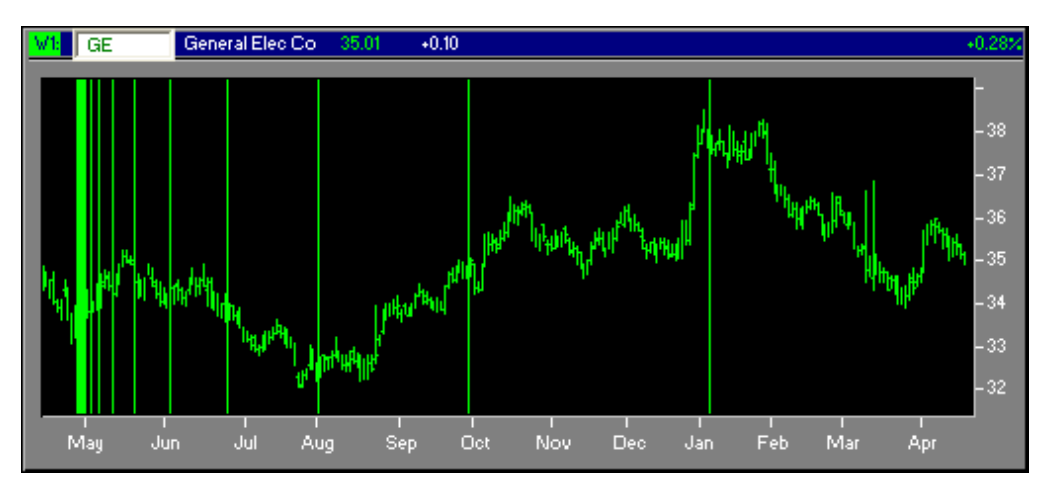

Figure 10: Fibonacci Time Zone lines

#### <span id="page-26-0"></span>**Andrew's Pitchfork**

Also called the Median Line Method, Andrew Lines, and Median Line of Resistance. To use this, click to place three points. The leftmost point is drawn directly between the two other points. Then two parallel lines are drawn from the two other points, resulting in three parallel lines that resemble a pitchfork.

#### <span id="page-26-1"></span>**Cycle Lines**

Cycle lines are vertical lines drawn at set x-axis intervals apart from one another. They help the user identify underlying time cycles dictating market movement. To plot cycle lines, select a region between two important points (usually a succession of valleys) with the rubberband box. Vertical lines are drawn through those two points and at all points on the graph, at the interval set by the rubberband box.

#### <span id="page-26-2"></span>**Gann Retracements**

Gann Retracement lines are horizontal lines drawn at Gann percentage intervals within the selected region. To plot Gann Retracement lines, you select a region with a rubberband box; lines are then drawn at 33%, 37.5%, 50%, 62.5%, and 67% within this box/region.

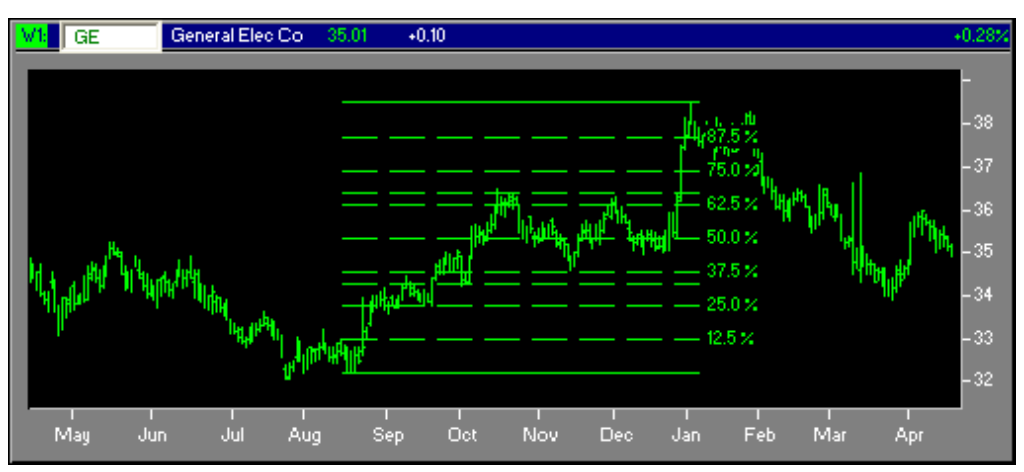

Figure 11: Gann Retracement Lines

#### <span id="page-26-3"></span>**Fibonacci Retracement**

Fibonacci Retracement lines are horizontal lines drawn at percentage intervals within the selected region. To plot Fibonacci Retracement lines, select a region with a rubberband box; MarketBrowser then draws lines at the 38%, 50%, and 61.8% points. ).

#### <span id="page-27-0"></span>**Quadrant Lines**

Quadrant lines divide a user-defined region into four horizontal segments of equal width (25%)

#### <span id="page-27-1"></span>**Elliot Wave**

A basic Elliot Wave looks like the following picture:

(d)  
\n
$$
\star
$$
 /  $\star$   
\n(b) /  $\setminus$  /  $\setminus$   
\n $\cdot$  /  $\setminus$   $\star$   
\n $\cdot$  / (c)  
\n(a)

Note that the term "wave" is simply a line segment. For example, a-b.

(a) Pick point a. This is the "anchor" point for the Elliot Wave.

(b) Pick point b. The distance a-b determines the length of each rising wave in the remainder of the Elliot Wave.

(c) Pick point c. The distance b-c determines the length of each falling wave in the remainder of the Elliot Wave.

(d) Pick point d. This point determines the overall height of the wave. When the wave is actually drawn, the top peak may or may not be drawn exactly at point (d) because Elliot Waves come in a fixed pattern. Therefore, depending upon how a-b and b-c are specified, the top peak may not come to point (d). Horizontally, the distance from a-d controls the recursion of the drawing routine. If the ratio of the horizontal distance a-c to a-d is approximately five, a simple Elliot Wave is drawn. In general, that ratio is matched against the closest "permissible" Elliot Wave sequence.

For more information, see Technical Analysis of the Futures Markets by John J. Murphy, New York Institute of Finance, Prentice Hall Company, Chapter 13 - "Elliot Wave Theory," page 371.

#### <span id="page-27-2"></span>**Tirone Levels**

Tirone levels are horizontal lines representing the 1/3, 1/2 and 2/3 levels of the selected region.